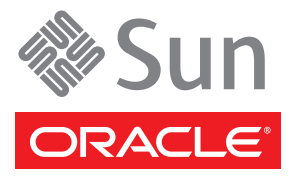

# Sun Netra X6270 M2 Server Module Getting Started Guide

This guide describes the minimum steps you must perform to power on Oracle's Sun Netra X6270 M2 server module for the first time.

Additional installation information is provided in the *Sun Netra X6270 M2 Server Module Installation Guide* (821-0937) and in the installation guide for the modular system (chassis). This documentation is available at the Sun documentation web site. See ["Documentation for This Product" on page 5](#page-4-0).

**Note –** Before installing this server module, read the latest *Sun Netra X6270 M2 Server Module Product Notes* (820-2383) to find out if any late-breaking issues impact installation requirements.

# ▼ **Install Optional Components**

♦ **Before installing the server into the modular system chassis, install any optional components that you ordered with the server, such as storage drives, DIMMs, REMs, FEMs, and so on.**

Refer to the online *Sun Netra X6270 M2 Server Module Installation Guide*.

### ▼ **Install the Server Module**

You can insert the server module into a chassis that is either powered on or not powered on. For information about powering on the modular system chassis, refer to the modular system documentation.

The following procedure assumes the chassis is powered on.

**1. Verify that the system chassis is powered on.**

When the chassis is powered on, the fans are operating and the OK LED illuminates a steady on green light.

**2. From the front of the chassis, locate and remove the filler panel from the slot where you plan to insert the server module.**

Pull the lever out and eject the filler panel.

- **3. Position the server module vertically with the ejectors extended and oriented on the right.**
- **4. Push the server module into the slot until the server module stops and is even with the chassis.**

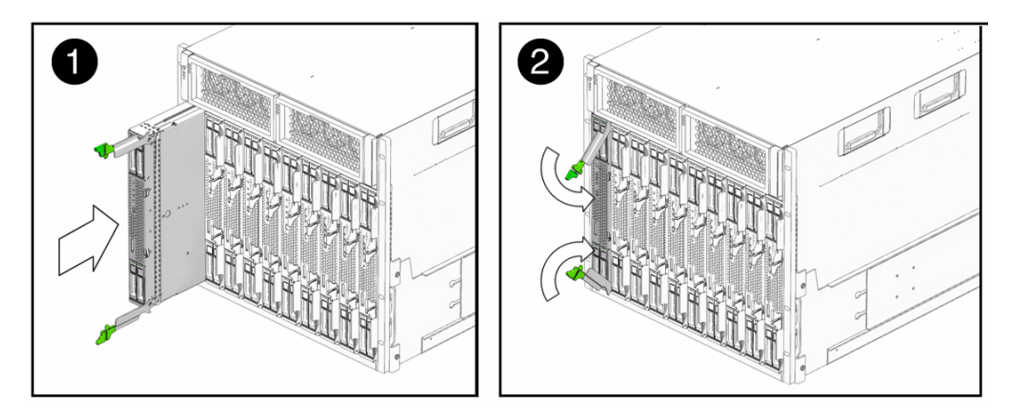

**5. Rotate the top ejector down and the bottom ejector up until both ejectors snap into place.**

The server module is locked in place and standby power is applied to the server module service processor (SP).

**6. Verify that the server module power state reaches standby mode.**

The server module SP take several minutes to boot and the OK/Power LED on the server module displays the following status:

- Slow blink  $(0.5 \text{ second on}, 0.5 \text{ second off})$  Server module SP is booting
- standby blink (0.1 second on, 2.9 seconds off) SP is booted, and the server module host is in Standby mode.

# ▼ **Select a Method For Connecting to ILOM**

You start, boot, and manage the server module using the Oracle Integrated Lights Out Manager (ILOM) software. On Sun Netra 6000 modular systems, different versions of ILOM run on the modular system chassis and on each modular server.

You can control the server module from ILOM running on the chassis monitoring module (CMM), or from ILOM on the server module in different ways as described in the following figure and table.

Instructions in this guide use method 1. To use the other methods, refer to the *Sun Netra X6270 M2 Server Module Installation Guide* and the *Oracle Integrated Lights Out Manager (ILOM) 3.0* documentation collection.

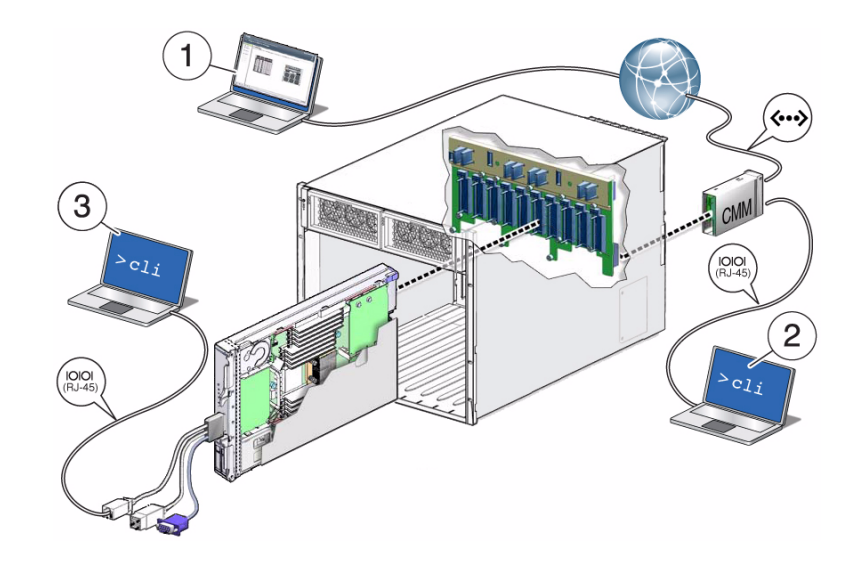

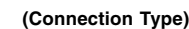

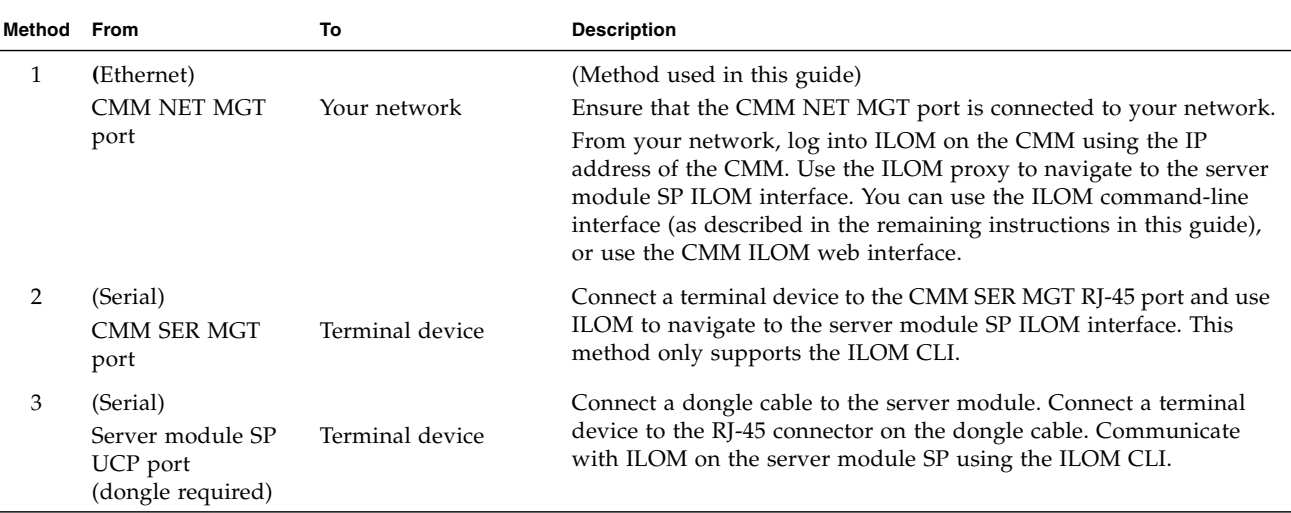

# ▼ **Access ILOM on the Server Module SP**

This procedure uses method 1 and uses SSH on the CMM to access the server module ILOM CLI. You must know the CMM IP address to perform this procedure.

**1. Ensure that the CMM NET MGT port is connected and configured to communicate on your network.**

Refer to the Sun Netra 6000 modular system documentation for details.

#### **2. Log into the CMM with the SSH client.**

In the following example, replace *10.3.212.24* with the IP address of your CMM. Specify the password that is assigned to the CMM ILOM root account. The factory default ILOM root password is changeme. Example:

> \$ **ssh root@***10.3.212.24* Password: *cmm\_ILOM\_password* Oracle(TM) Integrated Lights Out Manager Version 3.0 Warning: password is set to factory default.

You are now logged in to the CMM ILOM CLI.

#### **3. Navigate to the server modules SP.**

Replace *n* with an integer that identifies the target server module (the slot for which the server module is installed):

-> **cd /CH/BL***n***/SP/cli**

#### **4. Start the server modules SP.**

If you are prompted for a password, enter changeme (the factory default password for the root user on the server module SP) .

> -> **start** Are you sure you want to start /CH/BL2/SP/cli (y/n)? **y** start: Connecting to /CH/BL2/SP/cli as user root

You are now logged into ILOM on the server module SP.

### ▼ **Power On the Server Module Host**

**1. Power on the server module host.**

```
-> start /SYS
Are you sure you want to start /SYS (y/n)? y
Starting /SYS . . .
```
The server module initializes. The server module might take several minutes to complete POST. If a boot device installed with the Solaris OS is accessible locally, the server module boots. Otherwise, the system uses the boot net command to seek a boot device on the network.

**2. Switch communication to the console.**

```
-> start /SP/console
Are you sure you want to start /SP/console (y/n)? y
Serial console started. To stop, type #.
0:0:0>POST enabling CMP 0 threads: ffffffff.ffffffff
. . .
```
You are now connected to the server module host.

The server module hardware installation is complete. The server module is ready to be configured to suit your needs.

# ▼ **Set Up the OS and Check for the Latest Patches and Firmware**

Later versions of OS, patches, and firmware are available for your server module. Some features can only be enabled when certain patches or firmware are installed. Install the latest versions for the best performance, security, and stability.

**1. Review the** *Sun Netra X6270 M2 Server Module Product Notes* **at:**

[http://docs.sun.com/app/docs/prod/nt6270.m2.srvrmod?l=en#hic](http://docs.sun.com/app/docs/prod/blade.t6320~blade-t6320?l=en)

The product notes provide a list of supported OSs, describes important product dependencies, and lists any late breaking information.

# <span id="page-4-0"></span>**Documentation for This Product**

You can view and print Oracle's documentation, including localized versions, at: <http://docs.sun.com/app/docs/prod/nt6270.m2.srvrmod?l=en#hic>

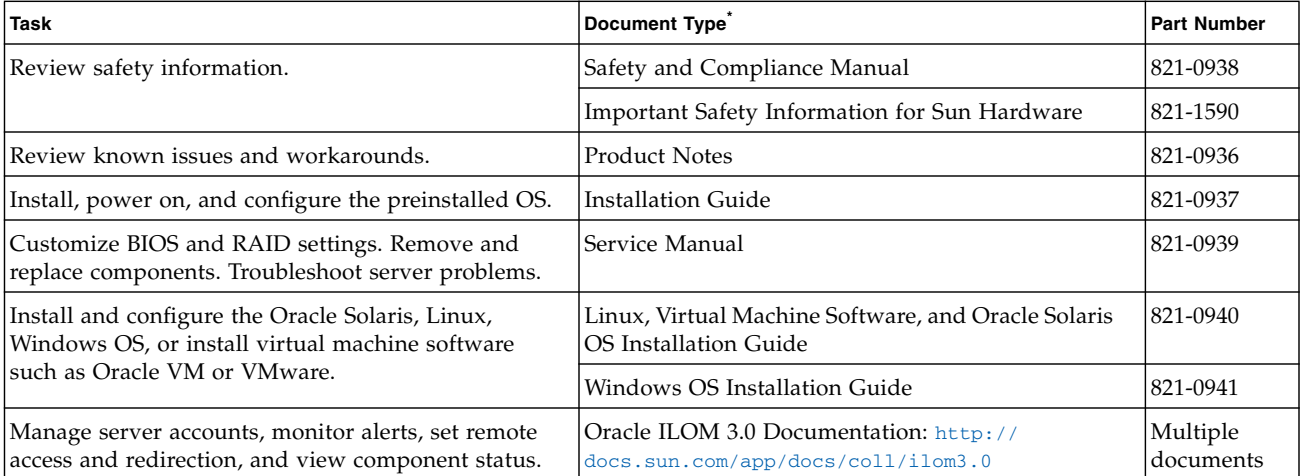

\* For translated documents, go to <http://www.sun.com> and select your language.

### **Other Product Documentation**

You can view, print, or purchase a broad selection of documentation, including localized versions, at: <http://docs.sun.com>

### **Technical Support**

If you have technical questions about this product that are not answered in this document, go to: <http://www.sun.com/support>

### **Documentation Feedback**

Submit comments about this document by clicking the Feedback[+] link at <http://docs.sun.com.> Include the title and part number of your document with your feedback:

*Sun Netra X6270 M2 Server Module Getting Started Guide*, part number 821-2123-10

Copyright © 2010, Oracle and/or its affiliates. All rights reserved. Copyright © 2010, Oracle et/ou ses affiliés. Tous droits réservés.

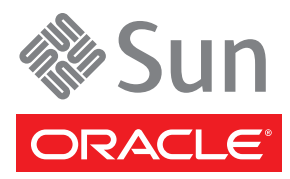

Part No. 821-2123-10, Rev. A October 2010